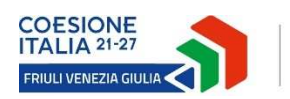

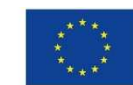

Cofinanziato dall'Unione europea

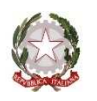

REGIONE AUTONOMA FRIULI VENEZIA GIULIA

# **Linee guida specifiche per la certificazione della spesa**

Linee guida per l'attività dei revisori legali per le rendicontazioni dei bandi PR FESR 2021-2027:

a1.1.1 - Anticipazione PR FESR 2021–2027. Incentivi alle imprese per attività collaborativa di ricerca industriale e sviluppo sperimentale. Bando DGR 2026/2021

*pubblicate sul sito istituzionale della Regione www.regione.fvg.it, nella sezione "Industria" e nelle pagine dei canali contributivi interessati* 

*versione 2/2023 - le modifiche apportate alla versione precedente sono evidenziate in verde* 

# SOMMARIO

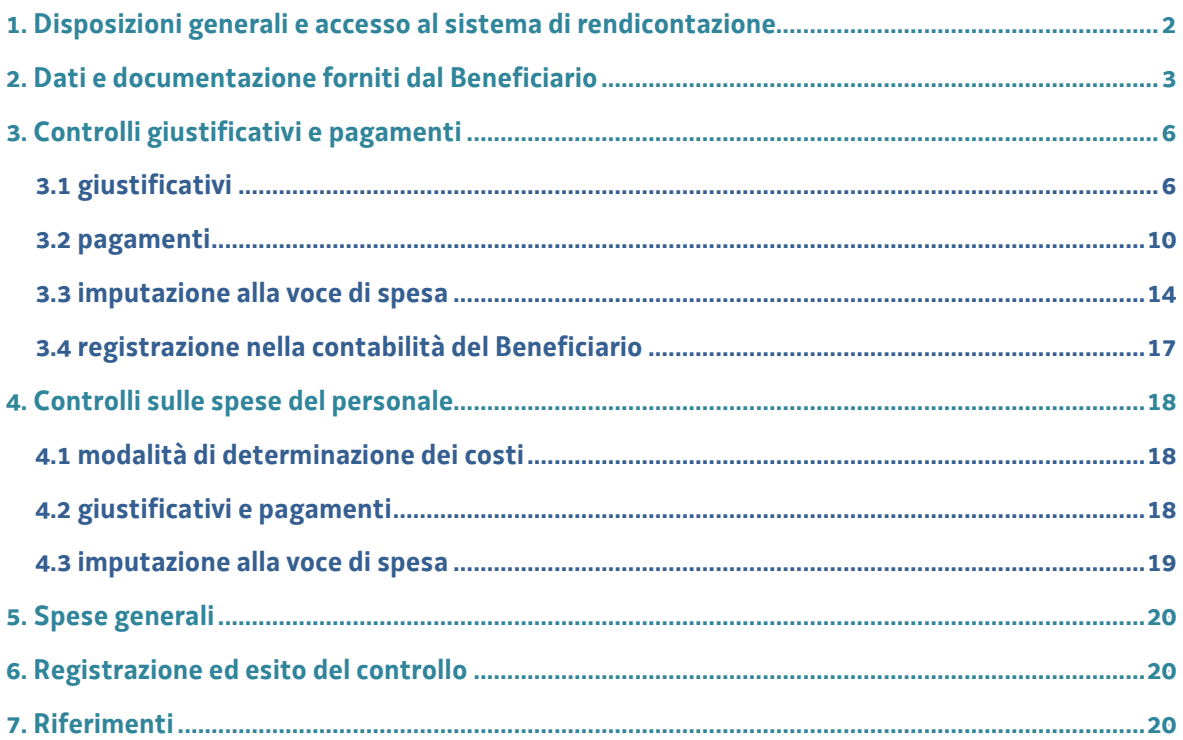

## **1. Disposizioni generali e accesso al sistema di rendicontazione**

Le presenti *Linee guida specifiche* forniscono indicazioni di dettaglio per l'attività di certificazione delle spese relative alle linee contributive del PR FESR 2021-2027 riguardanti incentivi per attività di ricerca e sviluppo e si applicano, ad oggi, al primo bando adottato sulla linea di intervento a1.1.1, gestita dalla Direzione centrale attività produttive e turismo - Servizio industria e artigianato.

Sono fatte salve le indicazioni contenute nelle *Linee guida generali* pubblicate unitamente alle presenti sul sito istituzionale della Regione.

Per le suddette linee contributive è previsto l'obbligo della certificazione delle spese ai fini della presentazione all'Ufficio gestore della rendicontazione, quest'ultima da effettuarsi entro 3 mesi dalla conclusione del progetto, salvo diversa indicazione degli specifici bandi di riferimento.

La rendicontazione viene presentata dal Beneficiario per via telematica attraverso il sistema denominato IOL (Istanze On Line). Dopo aver completato l'inserimento dei dati e della documentazione di spesa sul sistema, il Beneficiario *conferma* il *Quadro spese* del progetto, *attiva* la delega informatica e *assegna* la pratica per consentire al Revisore rispettivamente di *accedere* ed *operare* sul sistema.

Il Revisore riceve la comunicazione di delega via mail, accede al sistema, accetta la delega informatica, prende visione dei dati e della documentazione caricata e interviene (pur potendo accedere a tutte le sezioni) unicamente nella sezione relativa al *Quadro spese certificatore.* Fintantoché l'assegnazione e la delega informatica restano attive, il Revisore mantiene la possibilità di accedere e operare sul sistema. Il Beneficiario, dopo aver assegnato la pratica al Revisore, mantiene la possibilità di operare su tutte le sezioni del sistema, ma non può più modificare il *Quadro spese*. Può tuttavia caricare ulteriore documentazione, eventualmente richiesta dal Revisore, a corredo dei giustificativi e pagamenti

L'accesso al sistema, sia per il Beneficiario che per il Revisore, è consentito previa autenticazione con una delle modalità previste dall'articolo 65, comma 1, lettera b) del Codice dell'Amministrazione digitale (SPID-Sistema pubblico di identità digitale, CIE-Carta di identità elettronica, CNS-Carta nazionale dei servizi) o con firma digitale qualora contenente un certificato di autenticazione CNS compatibile.

Il Revisore effettua la verifica sulla documentazione per il 100% della spesa rendicontata, in particolare sui seguenti aspetti, come dettagliato ai capitoli 3 e 4:

- a) coerenza interna complessiva del rendiconto con i giustificativi di spesa o documentazione probatoria equivalente<sup>1</sup>;
- b) esistenza e regolarità dei giustificativi di spesa, riferibilità degli stessi al Beneficiario e al periodo di realizzazione del progetto;
- c) esistenza di adeguata quietanza a comprova del pagamento, eventualmente attraverso verifiche di natura contabile;
- d) modalità di pagamento conforme alle modalità consentite dai bandi;

precedentemente inseriti.

l

- e) comprova delle ore di attività prestate dal personale dipendente mediante confronto del diario del progetto con le ore di presenza registrate nel Libro Unico del Lavoro (LUL);
- f) controllo della tracciabilità e della corretta registrazione nella contabilità aziendale, eventualmente a campione per almeno il 10% del numero totale dei giustificativi di spesa e un minimo di 5 fatture di cui almeno 1 per ogni voce di spesa.

Le verifiche di merito delle spese rendicontate (ammissibilità in relazione alla normativa in applicazione, pertinenza con il progetto, coerenza con il preventivo approvato) sono effettuate successivamente dall'Ufficio gestore, sentito il parere del Comitato tecnico di valutazione qualora previsto dal bando.

Obbligo di certificazione delle spese

Sistema di rendicontazione on line (IOL) e delega di accesso

Attività di verifica del Revisore

<sup>1</sup> Esempio: dati dei giustificativi e pagamenti correttamente inseriti, giustificativi imputati alla corretta categoria di spesa (strumenti, materiali, ecc.), ecc.

## **2. Dati e documentazione forniti dal Beneficiario**

Il Beneficiario, prima di assegnare la pratica al Revisore, ha operato **sul sistema IOL**, nelle sezioni *Dati generali* e *Quadro spese*, inserendo dati e documenti inerenti il progetto e le spese sostenute.

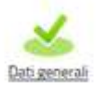

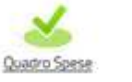

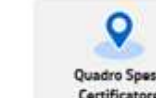

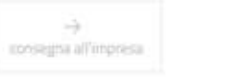

Conference

Comolita e traumetti

In particolare nella sezione del proprio *Quadro spese*, il Beneficiario è intervenuto nelle seguenti sottosezioni:

A) *Anagrafica*, in cui ha registrato le spese sostenute per la realizzazione del progetto (giustificativi e pagamenti), caricato le immagini dei documenti e creato le associazioni (ogni giustificativo con i suoi pagamenti).

B) *Voci di spesa*, in cui per ogni voce di spesa ha selezionato, dall'elenco dei giustificativi in precedenza inseriti, quelli pertinenti alla specifica voce.

Per ogni giustificativo il Beneficiario ha imputato il valore riferito alla voce di spesa, indicando nel campo *descrizione* il dettaglio del bene/servizio acquistato.

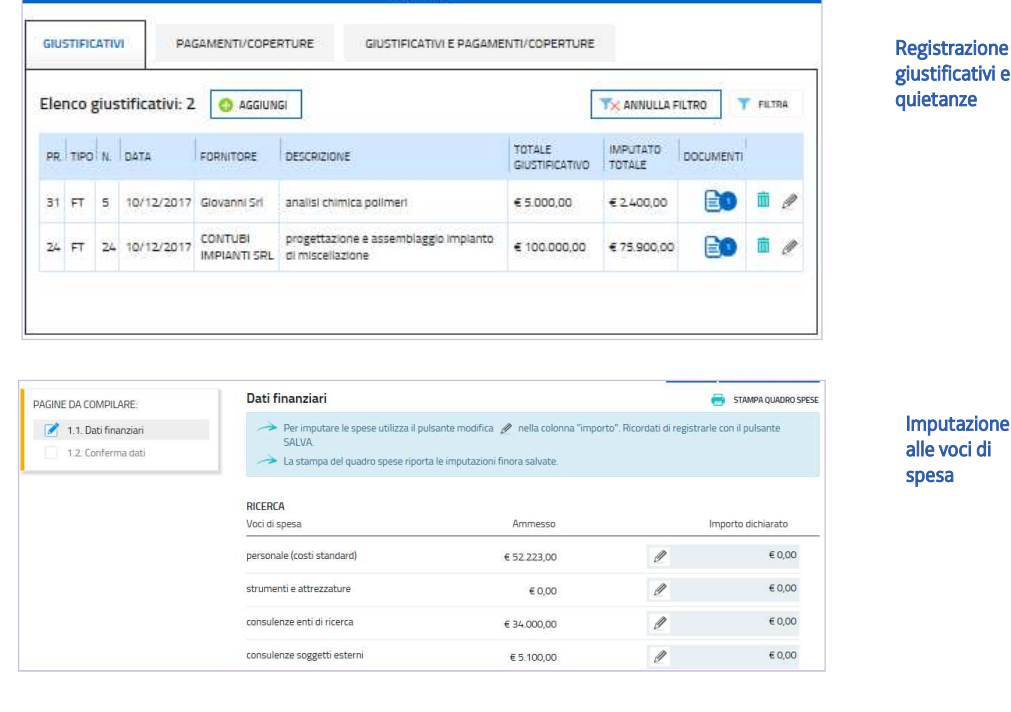

L'importo imputabile è stata filtrato, laddove previsto, tramite un calcolo di imputabilità (es. calcolo della quota di ammortamento ammessa per le attrezzature acquistate)

La spesa è stata determinata:

- 1) a **costi reali** per le voci inerenti consulenze, prestazioni, strumenti, beni materiali e immateriali;
- 2) con **modalità forfettaria** per le seguenti voci:
	- personale, moltiplicando le ore di attività per le tariffe forfettarie ("costi standard")
	- spese generali, corrispondenti al 10% dei costi del personale.

Attraverso i passaggi sopra illustrati, il Beneficiario ha registrato e caricato **sul sistema IOL** i giustificativi e la relativa documentazione che, per quanto concerne le spese determinate a costi reali, consiste in:

a) *un file* per ogni giustificativo (*fattura, ricevuta fiscale, altro*), contenente l'immagine del giustificativo (e l'eventuale traduzione in lingua italiana, se originato in lingua straniera, fatta eccezione per la lingua

Fatture e relative quietanze inglese, e di contenuto difficilmente comprensibile);<sup>2</sup>

b) *uno* o *più file*, con la documentazione di quietanza relativa ad ogni singolo giustificativo, contenente:

- 1. documento bancario di pagamento, ad esempio *estratto conto o ricevuta bancaria* e, per pagamenti cumulativi a più fornitori, *distinta bancaria versamenti*;
- 2. mastro contabile, qualora la causale della quietanza bancaria non riporti il riferimento espresso al giustificativo, e, nel caso di mastri estratti da sistemi contabili complessi, legenda esplicativa per consentirne la corretta lettura;
- 3. fatture non riguardanti il progetto ma rientranti nel pagamento cumulativo del giustificativo addebitato al progetto (oppure mastro contabile intestato al fornitore da cui siano rilevabili le specifiche registrazioni) e note di credito relative alla fattura imputata al progetto;
- 4. per il versamento delle ritenute d'acconto relative alle prestazioni dei professionisti, o per il versamento di tributi e contributi (IVA, imposte, ecc. non detraibili), quietanza del modello F24 corredata da report di dettaglio in caso di versamenti cumulativi;
- 5. documento di trasporto (DDT) per:

 $\overline{a}$ 

- strumenti/attrezzature, se la data di consegna non è indicata in fattura;
- strumenti/attrezzature e materiali, se la sede di consegna non è chiara in fattura e il Beneficiario ha più sedi;
- 6. estratto libro cespiti (o documento contabile equivalente) da cui si evinca il coefficiente di ammortamento dello strumento/attrezzatura/bene immateriale imputato al progetto, per i beni già iscritti a cespite;
- 7. contratto di leasing di strumenti/attrezzature con relativo piano di ammortamento da cui si evinca il valore della quota capitale delle rate imputate al progetto e l'importo dell'eventuale maxicanone, imputabile al progetto in proporzione al numero di rate imputabili;
- 8. documentazione comprovante l'eventuale cessione del credito a società specializzata;
- 9. documentazione comprovante la prestazione addebitata al progetto nel caso in cui non sia chiaramente esplicitata nel relativo giustificativo;
- 10. eventuale altra documentazione comprovante l'effettività e la tracciabilità del pagamento (ad es. nel caso di società i cui pagamenti sono delegati ad altra società del gruppo preposta alla gestione della tesoreria accentrata).

Per quanto concerne invece le spese del personale, il Beneficiario ha registrato e caricato **sul sistema IOL** il giustificativo e la relativa documentazione che consiste in:

a) *un file in formato excel* contenente il diario del progetto con il dettaglio delle ore prestate da ogni addetto e relativo costo imputabile. Il file contiene altresì l'indicazione delle sedi del Beneficiario in regione e/o dell'esistenza di ulteriori sedi fuori regione al fine di consentire le verifiche relative alla sede di consegna dei beni (vd soprariportato punto 5) e la sede di lavoro degli addetti (di cui al capitolo 4.2, lettera d);

b) *uno* o *più file* con la documentazione di quietanza, contenente la seguente documentazione:

- 1. pagine del Libro Unico del Lavoro, che riportino la registrazione, laddove prevista, delle presenze relativamente alle giornate di partecipazione al progetto (per ogni addetto, ove possibile, altrimenti su file riepilogativi);
- 2. il modello UNILAV da cui si evinca per ogni soggetto la sede lavorativa in regione, solo se il

Diario del progetto e relative quietanze

<sup>2</sup> Tutti i documenti (tranne il diario che deve restare in formato excel) sono in formato pdf, possibilmente non ricavato dalla scansione di una versione cartacea. Se il documento è stato ricavato da scansione, deve essere stata utilizzata una definizione bassa, al fine di contenere le dimensioni del file, garantendo tuttavia la leggibilità del documento.

Beneficiario ha altre sedi al di fuori del territorio regionale e se non è registrata nel Libro Unico del Lavoro.

Il Revisore, qualora verifichi la mancanza di documentazione, deve richiedere integrazioni al Beneficiario, caricandole lui stesso sul sistema o richiedendone il caricamento al Beneficiario.

Il Revisore, **al di fuori del sistema IOL**, deve ricevere dal Beneficiario:

- il *decreto di concessione* del contributo (file firmato digitalmente) su cui sono riportate le date di *presentazione della domanda* e di *avvio e conclusione* del progetto ed il *termine* entro il quale presentare la rendicontazione;

- eventuale autorizzazione alla *proroga* della durata del progetto, con posticipazione della data di conclusione e del termine per presentare la rendicontazione (file firmato digitalmente).

Il Revisore, al fine di effettuare la verifica prevista al capitolo 3.4 in merito alla corretta registrazione nella contabilità aziendale della spesa rendicontata, richiederà al Beneficiario le scritture contabili idonee ad effettuare il controllo, eventualmente su un campione di almeno il 10% del numero totale dei giustificativi e per un minimo di 5 giustificativi, di cui almeno un giustificativo per ogni voce di spesa.

Documentazione extra sistema IOL

## **3. Controlli giustificativi e pagamenti**

#### **3.1 giustificativi**

Il Revisore può accedere a tutte le sezioni del sistema compilate dal Beneficiario, ma può intervenire solo nella sezione *Quadro spese certificatore*, operando perlopiù nella sottosezione *Voci di spesa*.

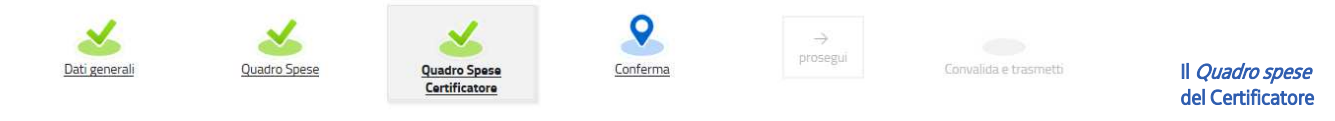

Attraverso l'icona <sup>2</sup> il Revisore entra ed opera in **ciascuna Voce di spesa**. Alla fine dell'attività, dopo aver confermato il *Quadro* 

*di spesa*, l'icona cambierà in  $\mathbf{\mathfrak{a}}$ 

consentendo unicamente la visualizzazione del contenuto delle voci. Per poter operare nuovamente, il Revisore dovrà entrare nella sezione *Conferma dati* (dal menù nella colonna di sinistra), e cliccare su *Modifica*.

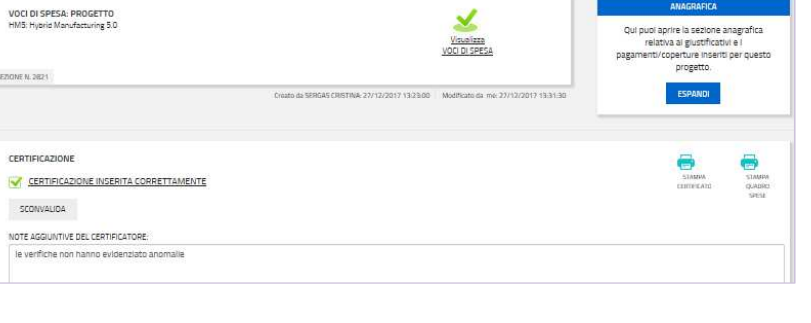

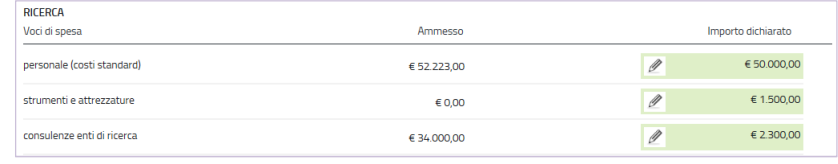

## **NOTA BENE**

I progetti possono essere costituiti da una o più attività tra quelle previste dal bando (es. Ricerca e/o Sviluppo).

Poiché le voci di spesa che compongono il quadro delle attività sono per lo più le stesse, uno stesso giustificativo può essere imputato in parte ad un'attività (es. Ricerca) e in parte ad un'altra (es. Sviluppo).

Il Revisore dovrà accertare che tali suddivisioni di spesa non comportino addebiti al progetto superiori al valore del giustificativo e comunque a quanto di pertinenza.

Il Revisore verifica la corretta imputazione delle spese a ciascuna voce, iniziando dall'analisi dei giustificativi e relative quietanze che visualizza, rispettivamente:

• cliccando sul nome dell'allegato che appare muovendo il puntatore del mouse sull'icona  $\left|\equiv 0\right|$ 

 $\bullet$  espandendo il dettaglio cliccando sull'icona  $\bullet$ 

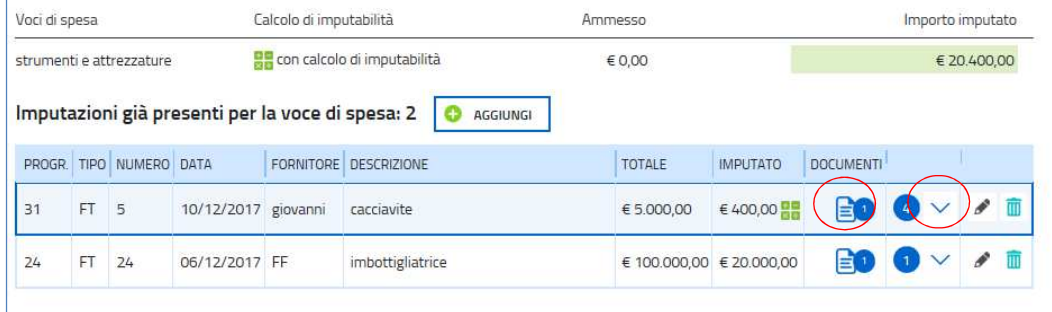

I giustificativi possono essere:

1) **fatture** (o analogo documento probatorio), che documentano costi reali, di cui sono registrati gli estremi e caricata l'immagine (unico file).

La fattura/parcella del Revisore, presumibilmente emessa successivamente alla certificazione, sarà registrata a sistema, se il Beneficiario intende imputarla al progetto. I dati registrati inizialmente saranno provvisori e dovranno essere completati a cura del Beneficiario, che, successivamente alla sottoscrizione della certificazione e prima della presentazione della rendicontazione all'Ufficio gestore, caricherà anche l'immagine del documento e della quietanza;

2) **diario** del progetto, che documenta l'attività svolta dal personale (vd successivo capitolo 4).

Il Revisore verifica la presenza delle condizioni/requisiti sottoelencati, pena l'**inammissibilità totale (T) o parziale (P) del giustificativo**. Il giustificativo *non* deve essere cancellato dal sistema, ma il valore imputato alla voce di spesa deve essere portato a zero o rettificato laddove necessario (vd par. 3.3), illustrando la motivazione della rettifica nel campo **Note** associato ad ogni singolo giustificativo.

L'assenza di talune condizioni/requisiti deve invece essere oggetto di **segnalazione all'Ufficio gestore (S)** tramite annotazione nel campo **Note** associato ad ogni singolo giustificativo.

Il Revisore verifica che:

 $\overline{\phantom{0}}$ 

- a) (T) il giustificativo sia riferibile al Beneficiario;
- b) (S) la corretta illustrazione riportata nel campo DESCRIZIONE E RIFERIMENTO AL PREVENTIVO della natura del bene/servizio e l'eventuale quantità, coerente con quanto indicato nel giustificativo<sup>3</sup>; Il Revisore si confronta con il Beneficiario per correggere o segnala l'eventuale discrasia nel campo Note;

**Corretto** inserimento dati

Arco temporale di ammissibilità delle spese

# **i. Casi particolari**

La descrizione dell'attività prestata dal fornitore (consulenza/prestazione/noleggio/ecc.) non deve riferirsi ad attività svolta al di fuori dell'arco temporale di realizzazione del progetto. La parte di spesa che non rientra nel periodo del progetto non è ammissibile.

#### **ii. Caso particolare**

Per i documenti di spesa redatti in lingua straniera, il cui contenuto sia difficilmente comprensibile, fatta eccezione per la lingua inglese, deve essere allegata la traduzione in lingua italiana.

- c) (S) la corretta indicazione riportata nel campo DESCRIZIONE E RIFERIMENTO AL PREVENTIVO del riferimento al preventivo oppure precisazione che trattasi di nuova spesa. Per i bandi a1.1.1 si richiede di specificare il riferimento al rigo dell'elenco<sup>4</sup> spese approvate per la specifica voce (es. *consulenza analisi materiali - riga 2 del preventivo*); qualora manchi il riferimento al preventivo, il Revisore richiede il dato al Beneficiario e lo inserisce nel campo Note;
- d) (S) per ogni giustificativo, il corretto inserimento nel sistema degli estremi (data, numero, importo totale, estremi fornitore); il Revisore segnala l'eventuale discrasia nel campo Note;
- e) in relazione alle date riportate su ogni giustificativo:
	- 1. (T) la data di emissione del giustificativo rientri nell'arco temporale di realizzazione del progetto (il decreto di concessione, eventualmente aggiornato con atto di proroga, riporta le date di avvio e conclusione del progetto, nonché la data di presentazione della domanda);

<sup>&</sup>lt;sup>3</sup> La corretta descrizione riportata nel sistema sarà necessaria agli Uffici istruttori per verificare la corrispondenza tra spesa consuntivata e preventivo ammesso.

<sup>4</sup> Il file excel contenente il dettaglio delle spese approvate a preventivo è stato trasmesso a ciascun Beneficiario in allegato alla comunicazione di approvazione e finanziamento del progetto. Il file era costituito da una scheda per ogni voce di spesa.

#### **iii. Caso particolare**

La totalità della spesa di acquisto di un bene/servizio deve ricadere nell'arco temporale di realizzazione del progetto. Se il giustificativo in esame è il *saldo* e fa riferimento ad un giustificativo di *acconto* fuori arco temporale del progetto, i casi sono due, cioè se l'*acconto*:

- (T) riporta data antecedente alla data di avvio del progetto e anche alla data della presentazione della domanda (indicate nel decreto di concessione), non sono ammissibili né le spese in acconto né quelle a saldo<sup>5</sup>;
- (S) riporta data antecedente alla data di avvio progetto ma successiva alla data di presentazione della domanda (indicate nel decreto di concessione), il Revisore segnala il caso nel campo Note<sup>6</sup>;

(S) Si invita a segnalare anche il caso di imputazione della *sola fattura di acconto* (le implicazioni dell'*assenza del saldo* saranno valutate dall'Ufficio gestore).

#### **iv. Caso particolare per la voce** *avviso di parcella o fattura pro forma*

(S) E' ammessa la spesa documentata da un avviso di parcella emesso nei termini se seguito da fattura emessa (e pagata) fuori termini ma entro la presentazione del rendiconto. Alla rendicontazione devono essere allegati come giustificativi sia l'avviso di parcella (di data rientrante nel periodo di realizzazione del progetto) sia la relativa fattura. Il Revisore segnala il caso nel campo Note.

#### **v. Caso particolare per la voce** *prestazioni*

Fa eccezione la fattura del Revisore per la certificazione della spesa che può essere emessa in data successiva alla conclusione del progetto.

2. (T) la data dell'eventuale ordine di acquisto o del documento di trasporto (se riportata sul giustificativo) sia successiva alla data di avvio del progetto. Qualora la data dell'ordine sia antecedente alla data di avvio del progetto, il relativo giustificativo non è ammissibile<sup>7</sup>;

#### **vi. Caso particolare per la voce** *consulenze*

 $\overline{a}$ 

(S) In caso di riferimento a contratti con data antecedente all'avvio del progetto il Revisore né dà segnalazione nel campo Note all'Ufficio gestore, che valuteranno l'ammissibilità della spesa sulla base dell'effettiva attuazione del contratto nel periodo di realizzazione del progetto<sup>5</sup>.

- 3. (T) la data di consegna del bene (qualora riportata sul giustificativo) rientri nell'arco temporale di realizzazione del progetto (per strumenti/attrezzature l'indicazione della data di consegna degli strumenti e attrezzature è obbligatoria ai fini del calcolo del periodo di utilizzo del bene e, qualora non sia indicata nel giustificativo, deve essere verificata la presenza tra i documenti di quietanza del documento di trasporto su cui effettuare la verifica);
- f) (S) la sede di consegna del bene (se riportata sul giustificativo) coincida con quella della realizzazione del progetto indicata nel decreto di concessione. Qualora non coincidesse, il Revisore ne dà segnalazione nel campo Note;

Per strumenti/attrezzature/materiali acquisiti da Beneficiari che hanno più sedi e la sede di consegna non sia chiara dal giustificativo, la verifica va effettuata sul relativo documento di trasporto che deve essere inserito tra le quietanze del giustificativo medesimo;

g) (S) la regolarità del giustificativo tra cui l'espressa indicazione della natura del bene/prestazione; qualora non sia chiaramente indicato l'oggetto dell'addebito (es. "consulenza" generica) è onere del

<sup>5</sup> La presenza di un giustificativo di acconto o di un impegno giuridicamente vincolante antecedenti la data di presentazione della domanda comporta l'esclusione della spesa e potrebbe altresì compromettere la finanziabilità del progetto in quanto avviato prima di presentare la domanda di contributo, pertanto in difetto dell'effetto incentivante (art. 10, c. 1).

<sup>6</sup> Un giustificativo di acconto o comunque un impegno giuridicamente vincolante con data antecedente l'avvio del progetto (e successivo alla data di presentazione della domanda) potrebbero evidenziare che il progetto è stato avviato prima della data dichiarata dall'impresa, con necessità di approfondimenti da parte dell'Ufficio gestore.

<sup>7</sup> Non sono ammissibili spese rientranti nell'arco temporale di realizzazione del progetto qualora riferite a ordini o documenti di trasporto di data antecedente a quella di avvio del progetto o a contratti aventi attuazione in data antecedente a quella di avvio del progetto.

Beneficiario fornire adeguata documentazione per dimostrare l'effettiva esistenza delle operazioni oggetto del giustificativo<sup>8</sup>; il Revisore segnala il caso nel campo Note;

- h) (S) nell'oggetto dei giustificativi non ci siano espliciti riferimenti alle seguenti spese non ammissibili:
	- 1. corsi di formazione del personale, fatto salvo su strumenti acquisiti per il progetto
	- 2. beni immobili, impianti generali, opere edili, arredi ed automezzi
	- 3. beni o materiali usati
	- 4. prelievi di magazzino
	- 5. operazioni di lease-back
	- 6. consulenza per la predisposizione della domanda e della rendicontazione
	- 7. certificazione di qualità

 $\overline{\phantom{0}}$ 

- 8. redazione e aggiornamento di manuali d'uso e manuali utente
- 9. servizi propedeutici alla brevettazione e registrazione di brevetti
- 10. canoni di manutenzione e di assistenza e canoni periodici per aggiornamento ordinario software 11. garanzie di istituti bancari, assicurativi o finanziari
- Il Revisore segnala nel campo Note eventuali riferimenti alle spese non ammissibili contenuti nei giustificativi per le verifica di ammissibilità da parte dell'Ufficio gestore;
- i) (T) in caso di progetti realizzati in collaborazione tra imprese (progetti congiunti), che i beni e servizi imputati al progetto non siano stati acquisiti da partner del progetto congiunto.

<sup>&</sup>lt;sup>8</sup> Cassazione 3259/2012. L'omessa indicazione nelle fatture dei dati prescritti dal DPR 633/1972 art. 21, integra quelle gravi irregolarità che, ai sensi del DPR 600/1973 art. 39, legittimano l'Amministrazione finanziaria a ricorrere all'accertamento induttivo del reddito imponibile (v. tra le altre Cass. n. 5748/2010). In ogni caso una fattura nella quale manchino i dati prescritti per legge non è idonea a fornire la prova dell'esistenza delle operazioni in esse riportate. Pertanto se, in ipotesi di fatture ritenute relative ad operazioni inesistenti, grava sull'Amministrazione l'onere di provare che le operazioni, oggetto delle fatture, in realtà non sono state mai poste in essere, a fronte di fatture che invece non possono considerarsi tali perché mancanti dei requisiti normativi, grava sul contribuente l'onere di dimostrare l'effettiva esistenza delle operazioni contestate (non potendo essa ritenersi fornita con l'esibizione di fatture carenti di elementi indispensabili ai fini della identificazione dell'operazione posta in essere), così come accade nelle ipotesi in cui l'Amministrazione fornisca validi elementi per affermare che alcune fatture sono state emesse per operazioni (anche solo parzialmente) fittizie.

## **3.2 pagamenti**

Per ogni giustificativo il Revisore visualizza:

- l'elenco delle quietanze associate, cliccando sulla freccia nella riga corrispondente al giustificativo,

- e, all'interno dell'elenco, l'immagine della specifica quietanza, passando il puntatore sulle relative icone e cliccando sul nome del file.

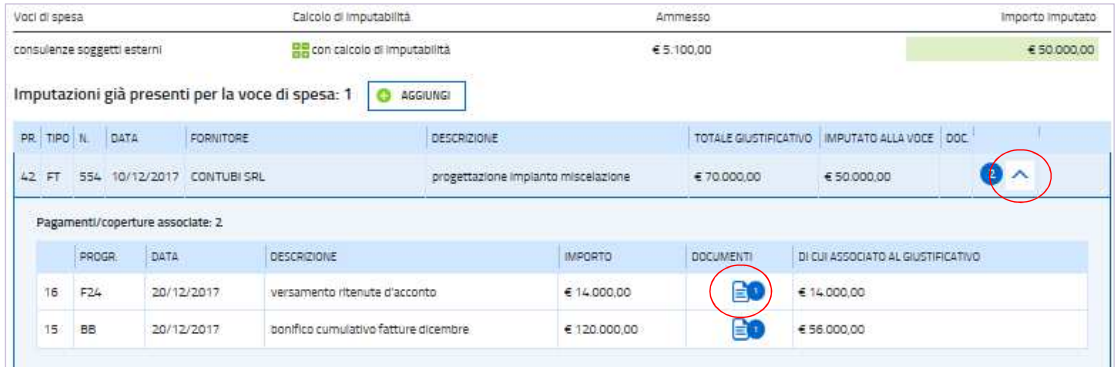

Il Revisore verifica la presenza delle condizioni/requisiti sottoelencati, pena l'**inammissibilità totale (T) o parziale (P) del giustificativo**. Il giustificativo *non* deve essere cancellato dal sistema, ma il valore imputato alla voce di spesa deve essere portato a zero o rettificato laddove necessario (vd paragrafo 3.3), illustrando la motivazione della rettifica nel campo **Note** associato ad ogni singolo giustificativo.

L'assenza di talune condizioni/requisiti deve invece essere oggetto di **segnalazione all'Ufficio gestore (S)** tramite annotazione nel campo **Note** associato ad ogni singolo giustificativo.

Il Revisore verifica che:

- a) (T) per ogni giustificativo, il pagamento sia stato effettuato a mezzo transazione bancaria/postale e sia documentato da almeno uno dei seguenti documenti<sup>9</sup>:
	- 1. estratto conto bancario
	- 2. ricevuta di bonifico bancario
	- 3. ricevuta bancaria
	- 4. estratto conto della carta di credito aziendale e relativo addebito bancario
	- 5. ricevuta del bollettino/vaglia postale
	- 6. ricevuta PAGO PA

l

- 7. assegni e relativo addebito bancario
- 8. F24 attestante il versamento delle ritenute d'acconto per i professionisti o il versamento di tributi e contributi (Iva, imposte, ecc. non detraibili).

Non è sufficiente l'ordine di pagamento, ma è necessaria la documentazione di conferma della sua esecuzione.

Non è ammesso il pagamento effettuato tramite contanti;

Modalità di pagamento

<sup>&</sup>lt;sup>9</sup> Nei documenti di quietanza deve essere agevolmente identificabile la transazione <u>eseguita</u>; in caso contrario devono essere richiesti chiarimenti al Beneficiario ed il caricamento del file della quietanza con evidenziata la transazione.

#### **i. Caso particolare mancata copertura del giustificativo**

Solo se ha associato i pagamenti necessari a coprire integralmente il valore del giustificativo, il Beneficiario ha potuto imputarlo ad una o più Voci di spesa. Qualora una parte di giustificativo non sia stata pagata (o comunque non sia documentabile o non sia richiesto un effettivo pagamento), il Beneficiario ha associato, per la parte non coperta, l'anagrafica denominata **motivazione mancato pagamento**, spiegando i motivi di mancata copertura. Può essere il caso della copertura parziale di un giustificativo **fattura**, per la parte non supportata da un pagamento ammissibile (non pagata, pagata oltre i termini, compensata con nota di credito, ecc.).

b) (P) per le consulenze/prestazioni prestate da professionisti, che sia presente non solo la quietanza di pagamento al professionista, ma anche la quietanza di versamento della ritenuta d'acconto tramite modello F24, corredata da report di dettaglio in caso di versamenti cumulativi;

c) (T) per ogni giustificativo relativo alla voce *strumenti/attrezzature* e *beni immateriali* sia stata caricata a sistema la documentazione di quietanza completa, pertanto oltre alla documentazione di cui al punto a), siano stati caricati i seguenti ulteriori documenti richiesti:

- per i beni oggetto di ammortamento già iscritti a cespite, estratto libro cespiti (o documento contabile equivalente) da cui si evinca il coefficiente di ammortamento ordinario o, se il bene non è ancora registrato, copia della documentazione di registrazione provvisoria; qualora tale documentazione non sia ancora disponibile il Revisore deve specificare nel campo Note dell'imputazione (vd. par. 3.3 punto f) se la percentuale di ammortamento è coerente con la normativa fiscale vigente;
- per i beni oggetto di leasing, copia del contratto di leasing con relativo piano di ammortamento da cui si evinca il valore della quota capitale delle rate ammissibili sul progetto e l'importo dell'eventuale maxicanone, imputabile al progetto in proporzione al numero di rate imputabili;
- per tutti i beni, documento di trasporto, da cui si evinca la data di consegna, qualora non già evidente dal giustificativo di spesa, ai fini del calcolo della quota di ammortamento ammissibile e la sede di consegna, quando vi siano dubbi perché il Beneficiario ha più sedi (controllo quest'ultimo da effettuarsi anche per i materiali);
- d) (T) la documentazione di quietanza sia stata prodotta in copia integra<sup>10</sup>;
- e) (T) le quietanze siano riferibili al Beneficiario e al fornitore;

#### **ii. Casi particolari**

 $\overline{\phantom{0}}$ 

- Per le società appartenenti a un gruppo i pagamenti possono essere disposti anche dalla società del gruppo preposta alla gestione della tesoreria accentrata, purché sia assicurata la tracciabilità del flusso finanziario.
- In caso di cessione di credito deve essere prodotta copia del contratto di cessione del credito e adeguata quietanza a comprova del pagamento nei confronti del cessionario.
- f) (T) sia assicurata la tracciabilità del pagamento, cioè la quietanza consenta la riferibilità del versamento alla fattura/giustificativo imputata al progetto, in quanto contestualmente:
	- coincide per *importo* e *beneficiario* con la fattura (con le eccezioni di cui alla successiva Tabella 1);
	- è compatibile con la *data* della fattura e con i termini di pagamento eventualmente indicati in fattura;
	- la *causale* riporta il numero della fattura; qualora la causale non riporti il numero di fattura, deve essere caricata sul sistema e controllata la copia del mastro di contabilità intestato al fornitore

Tracciabilità del

pagamento

F24 per ritenuta d'acconto

<sup>10</sup> La copia dell'estratto conto deve essere intestata al Beneficiario del contributo, indicare il numero di conto corrente e comprendere di norma tutte le pagine, fatti salvi in casi di documentazione molto corposa di cui può essere fornito estratto che comunque garantisca il riferimento al Beneficiario del contributo e al numero di conto (non sono ammesse parti totalmente o parzialmente oscurate che non consentano di comprendere che la riga relativa al pagamento in esame sia parte integrante della distinta/estratto conto oggetto di verifica).

(laddove esistente<sup>11</sup>) da cui si evinca con ragionevole certezza che la fattura è stata pagata;<sup>12</sup>

g) la data del pagamento sia successiva alla data di avvio del progetto. Se il pagamento è di data: • (T) antecedente alla data di avvio del progetto e anche alla data della presentazione della domanda, il giustificativo non è ammissibile<sup>13</sup>;

• (S) antecedente alla data di avvio progetto ma successiva alla data di presentazione della domanda, il Revisore segnala il caso all'Ufficio gestore nel campo Note<sup>14</sup>;

- h) (S) siano stati correttamente riportati nel sistema gli estremi del pagamento e l'*importo associato al giustificativo*. Il Revisore segnala l'eventuale discrasia nel campo Note;
- i) (T) in caso di pagamento cumulativo al medesimo fornitore, siano presentate le altre fatture coinvolte in tale pagamento cumulativo, anche se non relative al progetto, oppure mastro contabile intestato al fornitore da cui siano rilevabili le specifiche registrazioni (vd. successiva Tabella 1). (P) Qualora il pagamento cumulativo non copra tutto il valore della somma delle fatture, la quota non coperta deve essere detratta dalla spesa ammissibile<sup>15</sup>;

Pagamenti cumulativi

- j) (T) in caso di pagamento cumulativo a più fornitori (es. estratto conto bancario che riporta un'uscita cumulativa con descrizione "18 bonifici come da distinta"), sia fornita distinta chiaramente riferibile alla banca (le stampe da web potrebbero non essere espressamente identificabili come documenti emessi dalla banca) o sottoscritta dalla banca, che consenta di tracciare il pagamento al fornitore<sup>16</sup>;
- k) (T o P) il pagamento non sia stato effettuato a mezzo di compensazione ai sensi dell'articolo 1241 del codice civile né a mezzo di controprestazione svolta in luogo del pagamento;

**iii. Caso particolare di ammissibilità della compensazione per F24**  È ammessa la compensazione unicamente per i pagamenti degli F24 con i crediti maturati nei confronti dell'Erario.

- l) (P) i giustificativi siano imputati al progetto al netto delle note di credito riferite alla medesima e solo per la parte saldata con le modalità di transazione di cui al punto a);
- m) (T) i giustificativi non siano stati pagati per quote forfettarie a progressiva copertura del debito nei confronti del fornitore.;

l

<sup>11</sup> Qualora la causale non riporti il numero della fattura e non sia fornito il mastro richiesto in quanto il Beneficiario ha optato per la contabilità semplificata, il giustificativo non è ammissibile.

<sup>12</sup> Il Beneficiario è tenuto a presentare legenda esplicativa per consentire la corretta lettura dei mastri estratti da sistemi contabili complessi.

<sup>&</sup>lt;sup>13</sup> La presenza di un pagamento antecedente la data di presentazione della domanda comporta l'esclusione della spesa e potrebbe altresì compromettere la finanziabilità del progetto in quanto avviato prima di presentare la domanda di contributo pertanto in difetto dell'effetto incentivante.

<sup>&</sup>lt;sup>14</sup> Un pagamento con data antecedente l'avvio del progetto (e successivo alla data di presentazione della domanda) potrebbero evidenziare che il progetto è stato avviato prima della data dichiarata dal Beneficiario, con necessità di approfondimenti da parte dell'Ufficio gestore.

<sup>15</sup> Esempio: pagamento cumulativo di 900 euro relativo a 3 fatture, rispettivamente di 500 (fattura imputata al progetto), 300, 200 euro per un importo complessivo di 1.000 euro. Risultano non pagati 100 euro (1.000-900) che vanno detratti dalla spesa ammissibile relativa alla fattura imputabile al progetto (500-100) che risulterà pertanto pari a 400 euro.

<sup>&</sup>lt;sup>16</sup> In casi eccezionali può essere ammessa distinta estratta dai sistemi contabili aziendali automatizzati.

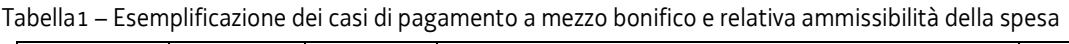

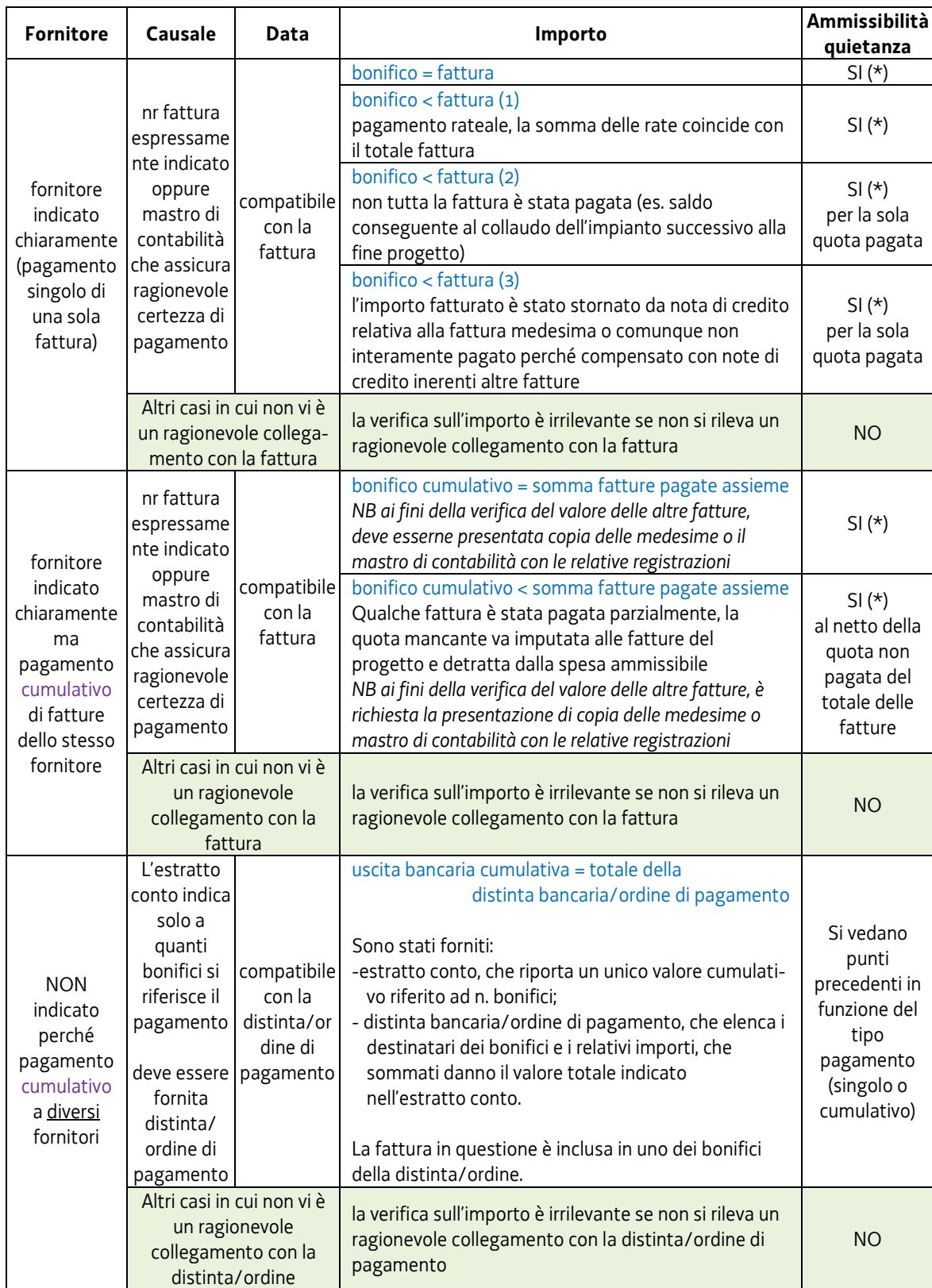

(\*) resta salva la possibilità che vi siano comunque elementi non chiari per cui potrebbero essere richiesti chiarimenti/integrazioni

# **3.3 imputazione alla voce di spesa**

 $\overline{a}$ 

Il Revisore confronta gli esiti delle verifiche sul giustificativo e relative quietanze con la **spesa imputata** dal Beneficiario alla voce di spesa e, se necessario, **porta a zero o rettifica il valore** imputato o corregge il calcolo di imputabilità.

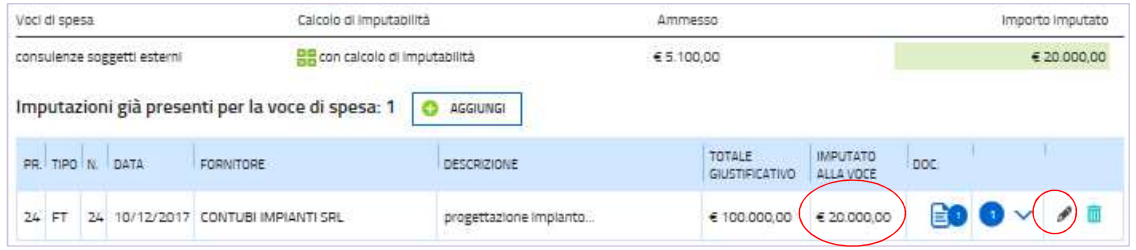

Dall'icona  $\mathscr O$  (previa chiusura del dettaglio delle quietanze, se aperto, cliccando sulla freccia  $\hat{\ }$ ) il Revisore accede alla finestra di imputazione della spesa in cui modificare il valore imputato alla voce. Nel campo **Note** il Revisore indica obbligatoriamente la motivazione della rettifica.

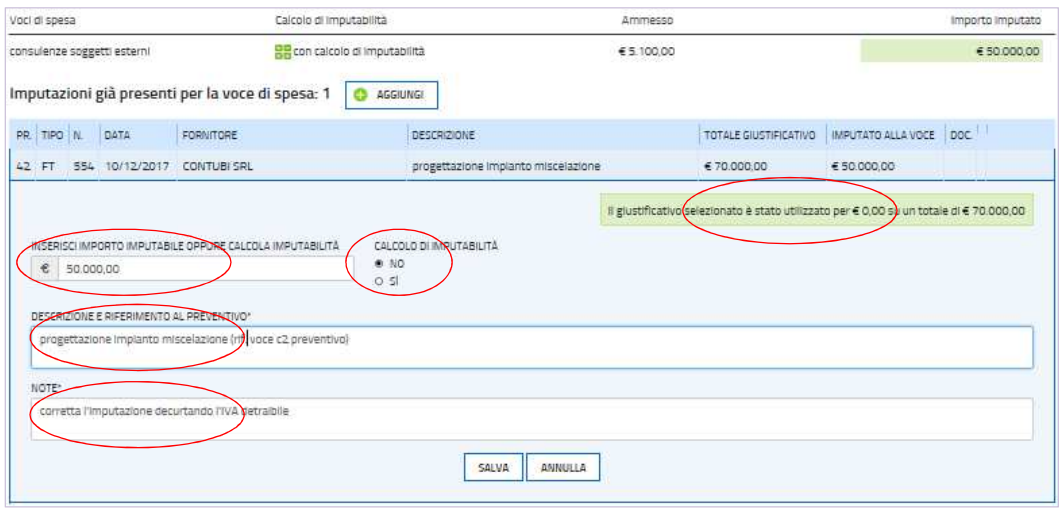

Il Revisore rettifica altresì i dati imputati a seguito di incoerenze rilevate nelle seguenti verifiche:

- a) imputazione di un importo maggiore o uguale ad euro 300,00<sup>17</sup>, pena la non ammissione a rendiconto della spesa, tranne se l'imputazione è:
	- una quota di ammortamento relativa ad un bene di valore non inferiore a 300,00 euro;
	- una quota del valore di un bene/servizio ammesso solo parzialmente a contributo (es. 60%), dove il valore del bene non è inferiore a 300,00 euro;
	- una quota del giustificativo ripartito su più imputazioni, eventualmente anche su più voci di spesa, ma l'importo complessivo non è inferiore a 300,00 euro (es. imputata fattura da 300,00 euro, di cui 100,00 di impianto su strumenti e 200,00 di installazione su prestazioni oppure imputata fattura da 300,00 euro, di cui 100,00 su prestazioni in Ricerca e 200,00 su prestazioni in Sviluppo)
- b) corrispondenza del valore imputato con il costo riportato nel giustificativo. Qualora il giustificativo comprenda anche altre spese non imputate al progetto o alla voce di spesa in esame, il Revisore verifica che la quota imputata sia identificabile nel giustificativo, in caso contrario chiede chiarimenti al Beneficiario e il caricamento del file del giustificativo con evidenziati gli elementi imputabili al progetto;

Minimo imputabile 300,00 euro per giustificativo

<sup>17</sup> Non sono ammissibili a rendiconto fatture/giustificativi il cui costo imputabile totale relativo i beni e servizi inerenti il progetto sia inferiore a 300,00 euro. Ad esempio, è ammissibile una fattura per l'acquisto di 1.000 bulloni di valore 1,00 euro cadauno, qualora siano imputati al progetto almeno 300 bulloni per un valore complessivo di 300,00 euro.

#### **i. Casi particolari**

Una fattura potrebbe essere riferita a più beni/prestazioni e pertanto riportata più volte nella stessa voce di spesa (in particolare per la voce *strumenti/attrezzature,* ad esempio qualora sia applicabile un diverso coefficiente di ammortamento) o suddivisa su più voci di spesa (ad esempio per una parte alla voce *materiali* e per una parte alla voce *prestazioni*). Oppure, per i progetti finanziati sui bandi che prevedano più attività (per es. sia Ricerca che Sviluppo), la spesa potrebbe essere suddivisa tra le voci di spesa delle diverse attività.

Il Revisore accerta che tali suddivisioni di spesa non comportino addebiti al progetto superiori a quanto di pertinenza.

- c) imputazione del valore per un importo che sia coperto dalle quietanze di pagamento, esclusa pertanto la parte non pagata giustificata dalla *motivazione mancato pagamento*;
- d) imputazione del valore al netto di IVA e ogni altro tributo od onere fiscale, che non sono spese ammissibili a contributo, salvo nei casi in cui siano irrecuperabili dal Beneficiario; in quest'ultimo caso il Revisore verifica che sia stata selezionata sul sistema l'opzione che evidenzia l'IVA non recuperabile;
- e) imputazione del valore al netto di spese accessorie quali interessi debitori, aggi, perdite su cambi ed altri oneri meramente finanziari (sono invece ammissibili dazi doganali, trasporto e relative assicurazioni, installazione, collaudo);
- f) corretta indicazione dei parametri necessari al calcolo della quota di **ammortamento** imputabile per **strumenti/attrezzature** e **beni immateriali** (con eccezione della percentuale di utilizzo ammessa che sarà verificata dagli Uffici istruttori sulla base del preventivo approvato) che costituiscono investimenti.

Calcolo imputabilità strumenti e beni immateriali

Per i beni oggetto di ammortamento il calcolo della spesa imputabile al progetto deve essere calcolata tramite il *Calcolo imputabilità* presente sul sistema.

L'evidenza che il Beneficiario ha utilizzato la funzione di calcolo dell'ammortamento è data dalla presenza dell'icona verde che rappresenta una tastierina di calcolo (non cliccabile).

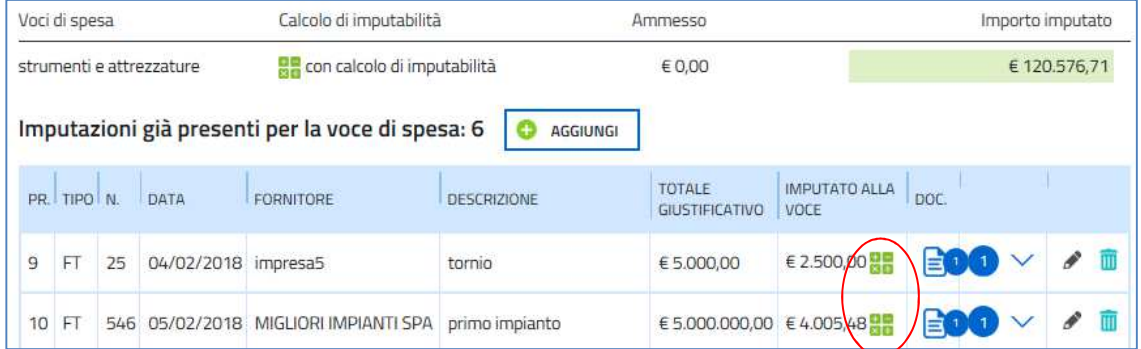

Per verificarne o impostarne i parametri, si entra cliccando sull'icona matita e quindi, in corrispondenza dell'opzione "calcolo di imputabilità", sulla scelta "sì" e su "dettaglio", dove si apre la finestra che riporta i parametri inseriti dal Beneficiario per il calcolo della quota imputabile ai sensi dei bandi (*Costo acquisto del bene* x *% Ammortamento* x *gg utilizzo*/365 x *% Utilizzo*).

Il Revisore verifica in particolare che:

- in caso di beni oggetto di ammortamento sia stato utilizzato per il calcolo della spesa imputabile al progetto il *Calcolo di imputabilità* sul sistema; qualora non sia stato utilizzato, il Revisore inserisce i dati nel *Calcolo di imputabilità;*
- il coefficiente imputato si riferisca all'ammortamento ordinario (non deve essere riportata l'eventuale

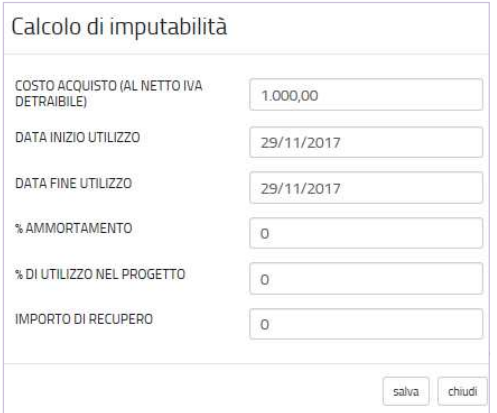

 percentuale dimezzata relativa al primo anno di ammortamento ma la percentuale ordinaria di ammortamento; se applicato il superammortamento, la quota eccedente non è ammessa) verificato dal libro cespiti o documentazione equivalente che devono essere caricati sul sistema; se il bene non è stato ancora registrato nel libro cespiti, il Revisore deve specificare nel campo Note se la percentuale applicata per il calcolo è coerente con la normativa fiscale;

- la data di inizio utilizzo non sia antecedente alla data di consegna (data del DDT indicato in fattura o, se gli estremi del documento di trasporto non sono indicati in fattura, del DDT allegato alla rendicontazione, o in assenza del documento di trasporto, data della fattura a saldo);
- la data di fine utilizzo non sia successiva alla data di conclusione del progetto;
- il periodo di utilizzo sia coerente con le registrazioni nel libro cespiti o documentazione equivalente;
- per i progetti costituiti da più attività (es. sia Ricerca che Sviluppo)., se il medesimo bene viene imputato su più attività (es. sia Ricerca che Sviluppo), l'arco temporale di utilizzo dello stesso - come da date relative alle diverse attività riportate nel diario del progetto - non si sovrapponga, altrimenti il bene risulta imputato due volte, oppure, se le fasi delle diverse attività si sovrappongono, sia applicata alla quota di ammortamento una percentuale di utilizzo tra le due attività (es. 40% Ricerca e 60% Sviluppo);

#### **ii. Casi particolari per la voce** *strumenti/attrezzature e beni immateriali*

I beni possono essere acquisiti anche attraverso leasing o noleggio, di cui va verificato:

• per il *leasing*, che:

l

- il contratto di leasing allegato sia successivo alla data di avvio del progetto;
- i canoni imputati ricadano nel periodo del progetto e siano imputati al netto di interessi e altre spese connesse al contratto (es. tributi, interessi, spese generali, oneri assicurativi);
- il maxicanone, qualora imputato, lo sia in proporzione ai canoni imputabili al progetto rispetto al totale dei canoni del leasing<sup>18</sup>;
- per le spese di *noleggio*, che siano state imputate nel limite del periodo di utilizzo del bene ricadente nel progetto.
- g) per i beni di valore maggiore di 516,46 euro imputati integralmente (anziché limitatamente alla quota di ammortamento) alle voci strumenti/attrezzature e beni immateriali, indicazione dei motivi dell'imputazione integrale nel campo DESCRIZIONE E RIFERIMENTO AL PREVENTIVO (es. non ammortizzato perché non utilizzabile dopo i test); qualora non sia indicata la motivazione del mancato ammortamento, il Revisore specifica la motivazione nel campo Note;
- h) corretta conversione in euro del valore imputato, se il giustificativo è stato pagato in valuta estera:
	- I. in caso di pagamenti con addebito su conto in euro, sulla base del cambio utilizzato dall'istituto bancario per la transazione nel giorno di effettivo pagamento;
	- II. per pagamenti effettuati direttamente in valuta estera, sulla base del cambio di riferimento ufficiale relativo al giorno di effettivo pagamento, reperibile sul sito della Banca d'Italia.

<sup>&</sup>lt;sup>18</sup> Ad esempio se viene imputato al progetto un terzo dei canoni mentre due terzi ricadono fuori progetto, il maxicanone potrà essere ammesso per un terzo del suo valore.

# **3.4 registrazione nella contabilità del Beneficiario**

Il Revisore, al fine di effettuare la verifica prevista al capitolo 1, lettera f), in merito alla corretta registrazione nella contabilità aziendale della spesa rendicontata, richiede al Beneficiario le scritture contabili idonee ad effettuare il controllo (libro giornale, mastri contabili o documentazione equivalente). Il Revisore deve effettuare il controllo su un campione di almeno il 10% del numero totale dei giustificativi di spesa e per un minimo di 5 giustificativi, di cui almeno un giustificativo per ogni voce di spesa e tiene agli atti, per eventuali controlli, l'elenco dei giustificati campionati.

Controllo registrazione giustificativi nella contabilità

La verifica della corretta registrazione in contabilità della spesa rendicontata viene attestata dal Revisore nella dichiarazione di certificazione della spesa.

Qualora il Revisore riscontri delle irregolarità in merito alla corretta registrazione in contabilità della spesa rendicontata, è tenuto ad ampliare il campione di controllo per verificare che l'irregolarità non sia di carattere sistemico.

Se il Revisore riscontra un'irregolarità di carattere sistemico, il controllo deve essere esteso sul 100% della spesa.

Qualora non sia possibile regolarizzare la registrazione del giustificativo nella contabilità del Beneficiario, il giustificativo non può essere ammesso a rendiconto e la motivazione deve essere obbligatoriamente indicata nel campo Note relativo all'imputazione del giustificativo alla voce di spesa.

# **4. Controlli sulle spese del personale**

# **4.1 modalità di determinazione dei costi**

Per i **Beneficiari imprese**, sono ammissibili a contributo le spese afferenti i seguenti soggetti: - personale dipendente dell'impresa, a tempo determinato o indeterminato (sono ricompresi i dipendenti che siano anche amministratori o soci);

- personale non dipendente: amministratori e/o soci di PMI, i titolari di impresa individuale e collaboratori familiari non dipendenti dell'impresa, iscritti, prima dell'avvio del progetto, alla posizione assicurativa territoriale INAIL nella regione Friuli Venezia Giulia dell'impresa.

L'attività può essere svolta anche tramite la modalità di smart working.

Le spese del personale sopra dettagliato sono determinate con modalità semplificata attraverso l'applicazione della tabella dei **costi standard** sotto riportata. I costi unitari sono moltiplicati per le ore effettive impiegate nel progetto, per un ammontare massimo annuo di **1600 ore**/uomo Per i **soci/amministratori di PMI o titolari di impresa individuale**, non dipendenti e per il personale dipendente con qualifica di **dirigente**, l'ammontare massimo annuo ammissibile è pari a **600 ore**/uomo.

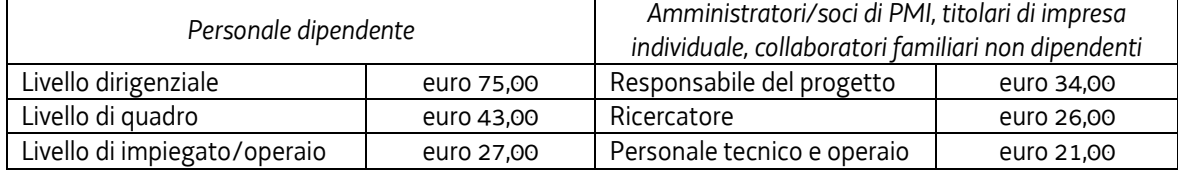

# **4.2 giustificativi e pagamenti**

Come per gli altri giustificativi, il Revisore effettua la verifica inerente la spesa imputata alla Voce personale nella sezione *Quadro spese certificatore*, iniziando dall'analisi della documentazione caricata sul sistema, secondo le modalità illustrate al capitolo 3.1.

Il Revisore, cliccando sulle specifiche icone, visualizza:

- l'unico giustificativo previsto, cioè il **diario del progetto**, e lo salva sul proprio pc per effettuare le verifiche e le eventuali rettifiche conseguenti (il file contiene anche le indicazioni relative alle sedi dei Beneficiari, a cui riferirsi per le verifiche di cui al successivo punto d);
- le quietanze associate (Libro Unico del Lavoro solo per i dipendenti), da confrontare con i dati del diario.

#### **i. Casi particolari**

La voce *personale* è replicata nel *Quadro spese* se sono state previste più attività (es. sia Ricerca che Sviluppo). Il giustificativo (diario) resta unico, ma la spesa viene ripartita tra le diverse attività (es. Ricerca e Sviluppo).

Il Revisore rettifica le ore e/o le tariffe direttamente sul diario, dopo aver verificato che:

#### - per i **Beneficiari imprese**:

a) le ore di attività dichiarate nel diario siano coperte per il personale dipendente, dalle ore di presenza quotidianamente registrate nel Libro Unico del Lavoro dell'impresa, le cui pagine sono caricate sulle anagrafiche delle quietanze associate al diario.

In caso contrario, il Revisore aggiorna nel diario excel il numero delle ore nelle singole giornate errate riportandolo entro il limite coperto dal Libro Unico del Lavoro (eventualmente a zero).

Non sono considerate ore di presenza, ai fini di copertura del diario, i periodi di ferie, le malattie, i permessi e le assenze di qualunque tipo. Le trasferte vanno segnalate all'Ufficio gestore nel campo Note del sistema, per la valutazione di ammissibilità in relazione al progetto.

b) il totale delle ore imputate per ogni singolo soggetto non superi le **1600 ore annue**, rapportate

Spese ammissibili del personale

Tariffe standard per personale imprese

Verifica diario del progetto

proporzionalmente alla durata del progetto<sup>19</sup>. Per i soci o amministratori di PMI o titolari di impresa individuale, non dipendenti e per il personale dipendente con qualifica di dirigente, il totale delle ore imputate per ogni singolo soggetto non superi le **600 ore annue**, rapportate proporzionalmente alla durata del progetto.

In caso contrario, il Revisore **aggiorna nel diario excel il numero delle ore** cancellando le ore eccedenti a partire da quelle più recenti, risalendo cronologicamente a ritroso nel periodo imputato;

c) la qualifica del personale dipendente indicata nel diario del progetto (dirigente, quadro, impiegato/operaio) sia coerente con la qualifica riportata nel Libro Unico del Lavoro. Qualora nel LUL allegato alla rendicontazione non sia indicata la qualifica/inquadramento del personale, il Revisore deve richiedere integrazioni all'impresa e far caricare la documentazione integrativa sul sistema. In caso contrario, il Revisore **aggiorna il diario excel correggendo la qualifica** erronea.

#### **ii. Caso particolare**

Il responsabile del progetto può essere legato all'impresa attraverso una delle forme di rapporto di lavoro dettagliate al paragrafo 4.1, o, in alternativa, può essere un soggetto esterno, incaricato dall'impresa sulla base di specifico contratto. In tal caso non si applica il calcolo con modalità forfettarie e il compenso è imputabile alla voce "servizi di consulenza".

- d) nel caso il Beneficiario abbia altre sedi al di fuori del territorio regionale, il personale dipendente è registrato con sede di lavoro nel territorio regionale, mediante il controllo del Libro Unico del Lavoro o, qualora la sede di lavoro non sia registrata nel Libro Unico, del modello UNILAV<sup>20</sup>. In caso contrario, il Revisore **aggiorna il diario excel** cancellando le singole ore giornaliere imputate per il soggetto non ammissibile.
- e) non è stato imputato personale con qualifica di apprendista o stagista o con contratto di somministrazione, non ammissibile. In caso contrario, il Revisore **aggiorna il diario excel** cancellando le singole ore giornaliere imputate per il soggetto non ammissibile.
- f) non sono stati imputati soci e/o amministratori di grandi imprese, non ammissibili. In caso contrario, il Revisore **aggiorna il diario excel** cancellando le singole ore giornaliere imputate per il soggetto non ammissibile.

# **4.3 imputazione alla voce di spesa**

l

Il Revisore confronta gli esiti delle verifiche sul giustificativo e relative quietanze con la **spesa imputata** dal Beneficiario alla voce di spesa personale (duplice, se presenti sia attività di Ricerca che attività di Sviluppo) e, se necessario, **porta a zero o rettifica il valore** imputato, motivando obbligatoriamente in modo dettagliato la rettifica nel campo **Note** (vd modalità al capitolo 3.3).

Nel caso il Revisore abbia apportato correzioni al diario, carica il file excel modificato nella sezione *Anagrafica > Giustificativi*, rinominandolo con l'aggiunta del termine "certificatore" (es. *diario\_ CERAMICHEROSSI\_certificatore.xls*).

<sup>&</sup>lt;sup>19</sup> Esempio: progetto di 18 mesi: 1600 (ore annue) /  $12$  (mesi) \*  $18$  (mesi).

<sup>&</sup>lt;sup>20</sup> Nel diario del progetto è precisato se l'impresa ha anche altre sedi fuori regione.

## **5. Spese generali**

Le spese generali sono determinate con modalità semplificata a tasso forfettario nella misura del 10% del totale delle spese del personale.

Il sistema calcola in modo automatico l'importo delle spese generali sulla base del costo del personale ammesso dal Revisore.

Le spese generali sono calcolate separatamente per ciascuna attività di cui si compone il quadro spese del progetto (es. per Ricerca e perSviluppo).

## **6. Registrazione ed esito del controllo**

Dopo aver eventualmente corretto le imputazioni alle voci componenti il quadro di spesa e caricato il file excel del diario del progetto (se modificato), il Revisore:

- Salva i dati finanziari, eventualmente ottiene la stampa dal link **en STAMPA QUADRO SPESE**, controlla, accede alla videata successiva e *Conferma i dati*, consolidando il nuovo *Quadro di spesa.* Potrà ancora apportare modifiche cliccando su *Modifica*;
- accede alla sezione *Certifica* nella videata principale, visualizza la **dichiarazione di certificazione della spesa rendicontata** e, dopo averla completata, la sottoscrive digitalmente sensi dell'art. 65 del CAD (Codice dell'Amministrazione Digitale). Può stampare copia della dichiarazione e dell'allegato delle spese certificate.
- cicca su *Consegna al Beneficiario*, completando in tal modo la propria attività, e gli trasmette extra sistema la fattura.

Il Beneficiario carica sul sistema nella sezione *Anagrafica* la fattura del Revisore e la relativa quietanza, può visualizzare i dati relativi al Quadro di spesa certificati dal Revisore e, cliccando sul tasto Convalida, sottoscrive e trasmette la rendicontazione all'Ufficio gestore **entro la scadenza prevista**.

#### **7. Riferimenti**

Eventuali chiarimenti o supporto possono essere richiesti ai seguenti recapiti:

• per il bando a1.1.1

al Servizio industria e artigianato della Direzione centrale attività produttive e turismo e-mail industria@regione.fvg.it

Dichiarazione di certificazione della spesa